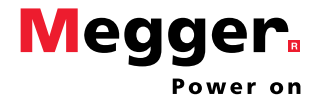

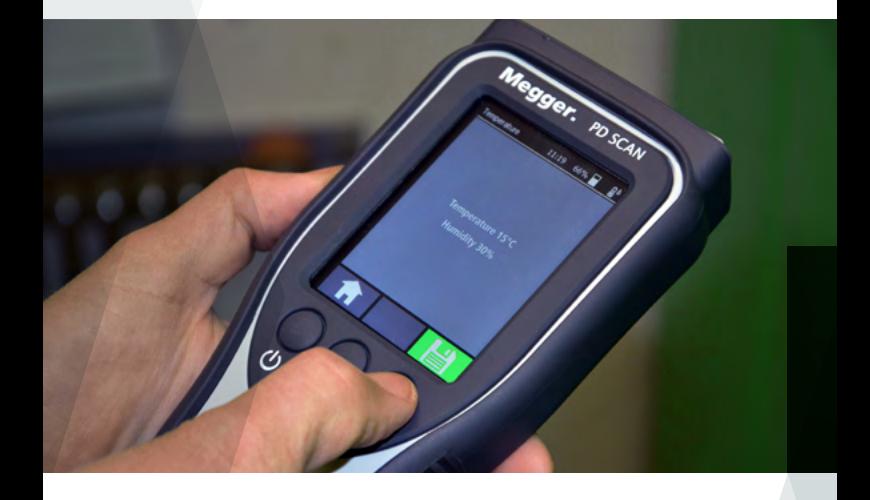

# PD SCAN

# NOTICE SUCCINTE

Édition : V01 (09/2018) - FR N° de commande : 86441

# Généralités

#### **Fonction**

Le PD Scan est utilisé pour la détection précoce des décharges partielles dans les installations de commutation moyenne tension et autres équipements électroniques. Pour ce faire, l'appareil maniable dispose de deux capteurs internes (TEV, bruits aériens) et peut également être utilisé avec différents capteurs externes (TEV, HFCT, bruits aériens, bruits de structure). L'appareil peut être commandé aussi bien par les trois touches programmables que par l'écran tactile.

#### **Structure**

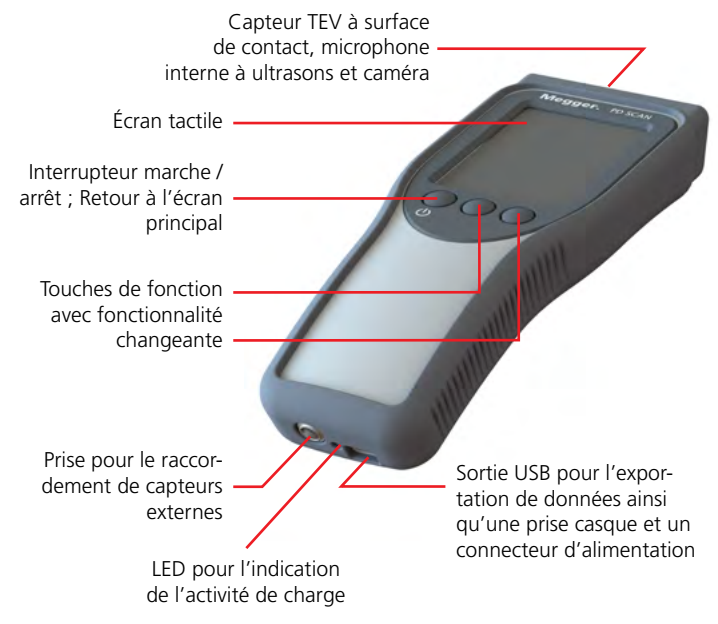

### **Consignes de sécurité**

- Seul un électricien autorisé et formé a le droit de mettre en service et d'utiliser le système.
- Toutes les recommandations, explications, règles de conduite et instructions d'utilisation du responsable / de l'exploitant de l'installation doivent être respectées !
- Lors de l'approche d'appareils sous tension, les distances de sécurité correspondant au niveau de tension ne doivent jamais être atteintes !
- L'appareil et les capteurs fournis ne doivent être mis en contact qu'avec les surfaces extérieures mises à la terre des systèmes à enveloppe métallique et les raccordements des conducteurs de terre/neutre des câbles moyenne et haute tension !
- Le microphone à sons aériens directionnel avec miroir parabolique est équipé d'un laser à points de classe 2. Une irradiation directe des yeux avec le laser doit être évitée à tout prix !
- PD Scan et les différents capteurs sont des appareils de mesure de haute précision, sensibles et sensibles aux chocs qui doivent être traités en conséquence. Ne pas le laisser tomber et éviter toute autre sollicitation.

# **Chargement de l'appareil**

Pour charger le PD Scan, connectez sa sortie USB à l'alimentation électrique via le câble USB fourni. Dès que le processus de charge débute, la LED sur le côté inférieur s'allume en rouge. Elle s'éteint dès que la batterie interne est entièrement chargée.

Le PD Scan peut également être chargé avec une connexion directe USB, par exemple avec un PC. Cependant, le processus de charge prend beaucoup plus de temps dans ce cas en raison du courant de charge limité.

#### **Mise en marche**

Appuyer sur l'interrupteur Marche/Arrêt  $\Theta$  pendant environ 2 secondes pour allumer la fonction PD Scan.

### **Mesure de la température / de l'humidité**

La température et l'humidité doivent être mesurées avant le début de la mesure à l'aide du capteur prévu à cet effet.

- 1. Brancher le capteur dans la prise de raccordement prévue à cet effet.
- 2. Enregistrer les valeurs de mesure pour la température et l'humidité via .

Sur le bord supérieur droit de l'écran, l'icône  $\mathbb{R}^6$  s'affiche ce qui signifie que la température et l'humidité ont été mesurées et que les valeurs ont été également mémorisées lors de l'enregistrement des données de mesure.

#### **Test de fonctionnement recommandé avant chaque utilisation**

- 1. Lancer la mesure TEV ( $\psi_1^{\mathbb{R}} \rightarrow |\psi_1|$ ).
- 2. Appuyer les faces frontales du testeur de fonctions et sur celles du PD scan.
- 3. Appuyer sur le bouton du testeur de fonctions et le maintenir enfoncé pour générer des signaux de type DP.

Le PD Scan doit mesurer un niveau d'environ 25 dB, ce qui indique qu'il fonctionne correctement.

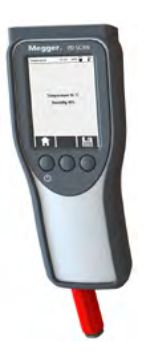

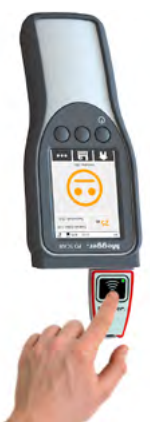

# Capteurs

En plus des capteurs internes TEV et des capteurs de bruit aérien, les capteurs externes suivants peuvent également être connectés à la prise de connexion fournie pour la mesure (s'ils sont compris dans la livraison) :

#### **Capteur TEV externe**

Ce capteur TEV équipé d'un aimant est utilisé pour la mesure comparative avec le capteur TEV interne, par exemple sur deux armoires de commande adjacentes afin de localiser le défaut DP au moyen du TOF (Time Of Flight / temps de vol).

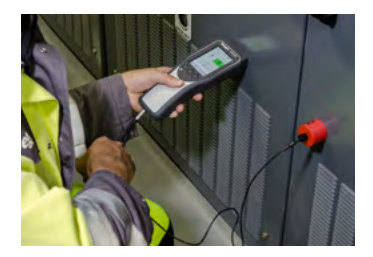

#### **Microphone à sons aériens directionnel avec miroir parabolique**

Le microphone à sons aériens est approprié pour les mesures acoustiques en champ libre sur des installations sur lesquelles une mesure directe n'est pas possible.

Le capteur est équipé d'un laser à points qui peut être activé en appuyant sur un bouton pour aligner le microphone avec la cible à mesurer.

Une irradiation directe des yeux avec le laser doit être évitée à tout prix !

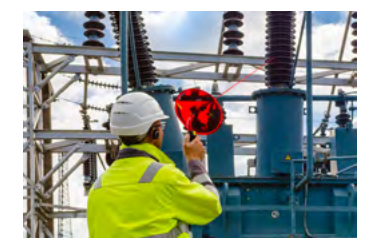

# **Capteurs**

#### **Capteur HFCT**

Le capteur HFCT peut être installé sur le blindage du câble et peut fournir des informations sur l'activité DP dans les câbles.

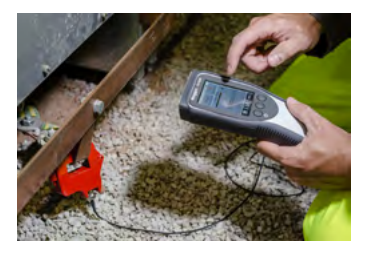

#### **Capteur de bruits aériens flexible**

Ce microphone fixé à l'extrémité d'une tige télescopique flexible est particulièrement adapté aux mesures acoustiques sur de petites ouvertures telles que les fentes des portes des installations de commutation.

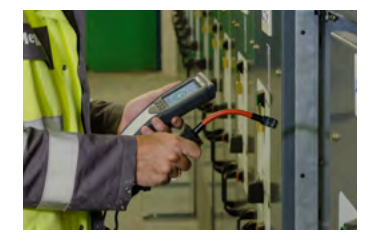

#### **Capteur de bruits de structure**

Ce capteur magnétique peut être installé sur des surfaces métalliques et est utilisé pour détecter les vibrations ultrasoniques.

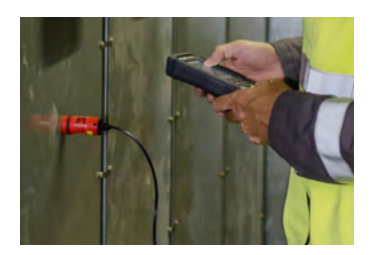

### **Modes de mesure**

Les trois modes de mesure suivants sont disponibles, en fonction du capteur utilisé, pour les mesures standard :

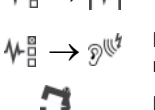

 $\sqrt{\frac{10}{11}} \rightarrow |\sqrt{k}|$  Mesure avec le capteur TEV interne

 $\psi_{\rm H}^{\rm H} \rightarrow \hat{\psi}_{\rm H}^{\rm H}$  Mesure avec des capteurs de bruits aériens internes/externes ou de bruits de structure

Mesure avec le capteur HFCT

# **Mesure du niveau de bruit ambiant (avant les mesures TEV et HFCT)**

- 1. Créer un nouveau dossier avec un nom adapté via le point de menu (par ex. « GSP »).
- 2. Placer le capteur sur des parties ne faisant pas partie du système (par ex. capteur TEV sur une porte métallique, capteur HFCT sur une terre basse tension).
- 3. Sélectionner le mode de mesure adapté.
- 4. Enregistrer les valeurs mesurées pendant au moins 10 secondes.
- 5. Sauvegarder les données de mesure enregistrées via ...

# **Mesures sur l'équipement**

- 1. Créer un nouveau dossier avec un nom approprié ou scanner le code QR de l'appareil via le point de menu  $\Box$ .
- 2. Mettre le capteur utilisé en position.
- 3. Sélectionner le mode de mesure adapté.
- 4. Enregistrer les valeurs mesurées pendant au moins 10 secondes. Les différents écrans de mesure peuvent être lancés via le point de menu ...
- 5. Sauvegarder les données de mesure enregistrées via
- 6. D'autres mesures peuvent être effectuées avec d'autres capteurs sur le même appareil et sauvegardées dans le même dossier de données de mesure (ne pas éteindre l'appareil entre temps).

# Applications spéciales / Gestion des données de mesure

#### **Applications spéciales**

Dès que le capteur TEV externe est connecté, une mesure comparative peut être effectuée entre ces deux capteurs techniquement similaires (par ex. sur des armoires de commande adjacentes) via  $\psi_1^{\mathbb{R}} \rightarrow \psi_1^{\mathbb{R}}$  pour localiser le défaut de DP. Le capteur TEV interne permet d'effectuer une série prédéfinie de mesures optimisées pour les installations de commutation standard via  $\mathcal{N}_{\text{max}}^{\text{max}} \rightarrow |\mathcal{N}|^{\frac{1}{2}}$ .

#### **Transfert des données de mesure sur le PC**

Pour accéder aux données de mesure dans la mémoire interne du PD Scan, vous devez d'abord l'allumer et ensuite le connecter à un PC via un câble USB-C. Le PD scan doit alors être reconnu comme support de données et intégré en tant que disque dur. Les dossiers de données de mesure avec les fichiers \*.data et \*.xml peuvent maintenant être facilement copiés sur le PC ou importés directement dans Megger Book Reporting Edition (voir ci-dessous).

### **Créer un rapport**

Les données de mesure enregistrées peuvent être résumées dans un rapport et imprimées à l'aide du logiciel gratuit MeggerBook Reporting Edition, disponible sur la clé USB fournie. Après l'installation et le démarrage du logiciel, sélectionnez le workflow pour la création d'un nouveau rapport.

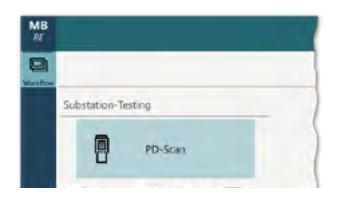

Une fois que toutes les données de l'appareil examiné ont été spécifiées dans le workflow et que les mesures pertinentes pour le rapport ont été sélectionnées, le rapport peut être imprimé ou sauvegardé sous forme de fichier PDF.

Les niveaux DP mesurés et les valeurs de criticité calculées sont automatiquement évalués directement pendant la mesure en cours et cette évaluation est visualisée au moyen d'une couleur de la police et d'un émoticône. L'évaluation est effectuée sur la base des valeurs seuils mémorisées qui sont adaptées à tout moment à vos propres classifications dans les réglages de l'appareil ( $\iff$   $\to$   $\odot$ ). Les valeurs indicatives suivantes sont spécifiées à la livraison :

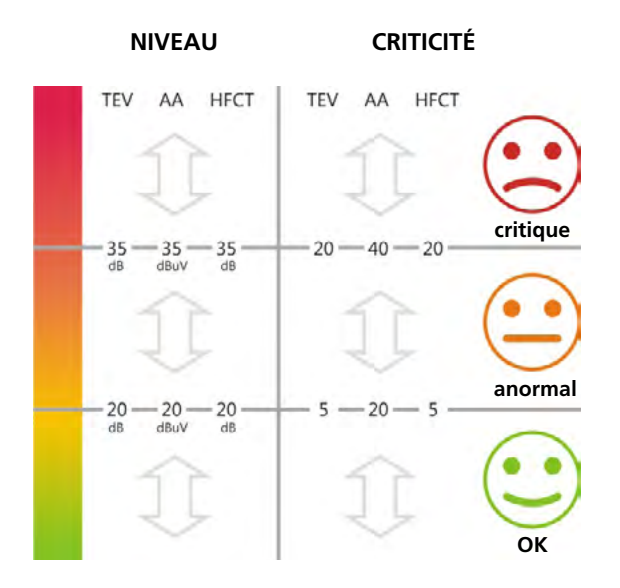

# **Notes**

![](_page_9_Picture_5.jpeg)

![](_page_10_Picture_1.jpeg)

#### **ALLEMAGNE**

Megger · Dr.-Herbert-Iann-Str. 6 · D-96148 Baunach Tél. 0049 9544 680 · Fax 0049 9544 2273 **team.international@megger.com**

Numéro de référence : 86441